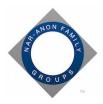

## Post Nar-Anon information to free online classifieds ad site.

Suggested Use - Post Nar-Anon general information and meeting schedule.

## What to Do

Do an Internet search to locate the free classified ad site in your area and follow the directions. Direction may include the following steps:

- **1.** Go to the website.
- 2. Choose "Post to Classifieds".
- 3. Choose "Community".
- 4. Choose "Groups".
- **5.** Fill out the form. Note: If you would like to protect your anonymity, you do not have to list contact information. You can create an email address just for outreach efforts.

## Sample:

- Enter email address.
- Choose if/how you want email handled
- Posting Title: NAR-ANON MEETING TUESDAYS 7PM
- Posting Body: "The Nar-Anon Family Groups are a worldwide fellowship for those affected by someone else's addiction. As a twelve-step program, we offer our help by sharing our experience, strength, and hope. Please join us for an evening of support and recovery, you're only a stranger until you walk through the door."
- Choose if you want to include a map.
- Choose if you want to include an image.
- **6.** To complete the post, you may need to respond to an email from the classified ad site and accept their "Terms and Conditions."
- 7. Depending on your location, ads may expire in 7 to 45 days and need to be reposted.

If you have questions or would like to request support with this challenge, email <a href="mailto:outreach@nar-anon.org">outreach@nar-anon.org</a>